# **Well Data Sheet Instructions**

DHS has developed a new version of the Well Data Sheet. This form has long been used in the DHS field offices. The form was reviewed and revised as part of the DWSAP program when it was noted that much of the information needed to do ground water delineations and Physical Barrier Effectiveness (PBE) evaluations is contained in the Well Data Sheet (WDS). DHS staff has typically completed or updated a WDS for each well during the preparation of permit or inspection reports.

## **IMPORTANT!**

*Much of the information contained on the Well Data Sheet (WDS) is taken from the Well Drillers Log (WDL). The WDL is confidential by statue and should be kept in a confidential file, separate from the water system's file. The information on the WDL does not lose its confidentiality by being transferred to another form by us or the LPAs. By putting the information on the WDS from the WDL that information must be "blacked out" before the rest of the form can be released in response to a public records act request. To avoid this cumbersome process, a waiver statement has been added to each WDS. The shaded columns on the WDS contain information that is found on and may have been copied from the WDL. To ensure that the confidentiality of this information is not compromised, the owner (water purveyor) must sign the waiver clause on the bottom of each WDS, regardless who enters the information. If the owner of the well (water purveyor) does not sign the waiver clause, the WDS must be kept in a confidential file and cannot be made part of the permit report.*

The fields listed in the new version of the WDS were selected based on input from DHS district offices, as well as some other organizations. No form will contain all the information that is desired by every user. However, the WDS represents a consensus of the most important information to collect for wells.

It was intended that the WDS generally collect objective information about a well. DHS intends to compile the well data sheets into a database, so the form has been programmed in Excel. **It is imperative that the fields stay in the order listed, and that entries are made in the appropriate format.**

Judgement items, such as defects and adequacy of construction, can be listed on a separate sheet. The separate sheet is only for district and LPA use, so it may contain whatever fields are considered appropriate to that office.

The WDS is intended to be completed over time, particularly for existing wells. It is not expected that staff will get all the information at one time. Subsequent reviews of the form, such as during field inspections, may yield additional or more accurate information.

Completing the WDS is part of normal water system regulatory work. The time it takes to complete the form should be charged to the drinking water regulatory program, not source water assessment.

The fields in the form that contain needed information for a DWSAP assessment are noted with an asterisk (\*), and DHS staff should make every attempt to collect this information.

**Whenever a numeric value is requested, enter only the value, not the units.** Take note of the units to be used (feet, square feet, gallons per minute, etc.)

## Sources of Information for Completing the Well Data Sheet

For existing sources, start with existing well data sheets in DHS files (if available).

Additional information for the WDS may be found in DHS or LPA files, such as the well drillers' log and inspection and permit reports. If there is time, DHS staff may review other reports in the water system files.

After DHS staff have filled out the WDS with the information readily available, the form may be sent to the water system to review for accuracy and to supplement with additional information.

Information that cannot be found readily should be left blank or entered as "unknown". Fields that are not applicable to a particular well may be entered as "N.A." The third column of the WDS, labeled "Actual, Estimated or Default" should be completed as appropriate.

The water system is expected to complete the WDS for new wells as part of the permit application.

**New**: Each Well Data Sheet should be put in a separate Excel document. Don't put multiple sources in one spreadsheet because it may make it difficult to export the data later. The file should be named: *systemnumber-sourcenumberWDS.xls* where *systemnumber* is the 7-digit water system number, and *sourcenumber* is the 3-digit number for the FRDS ID. Example: 4910001-002WDS.xls

Guidance on Completing Specific Fields in the Well Data Sheet

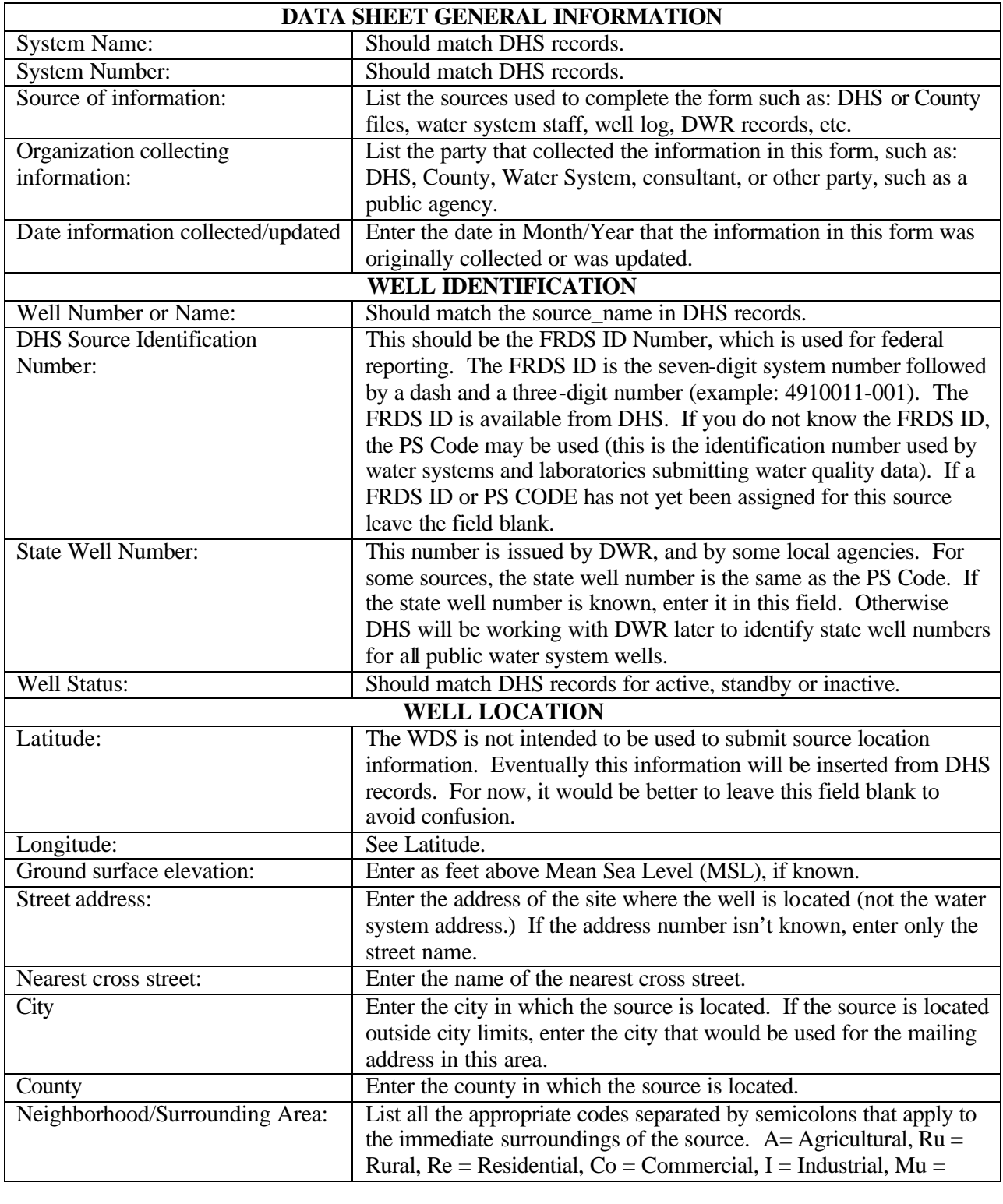

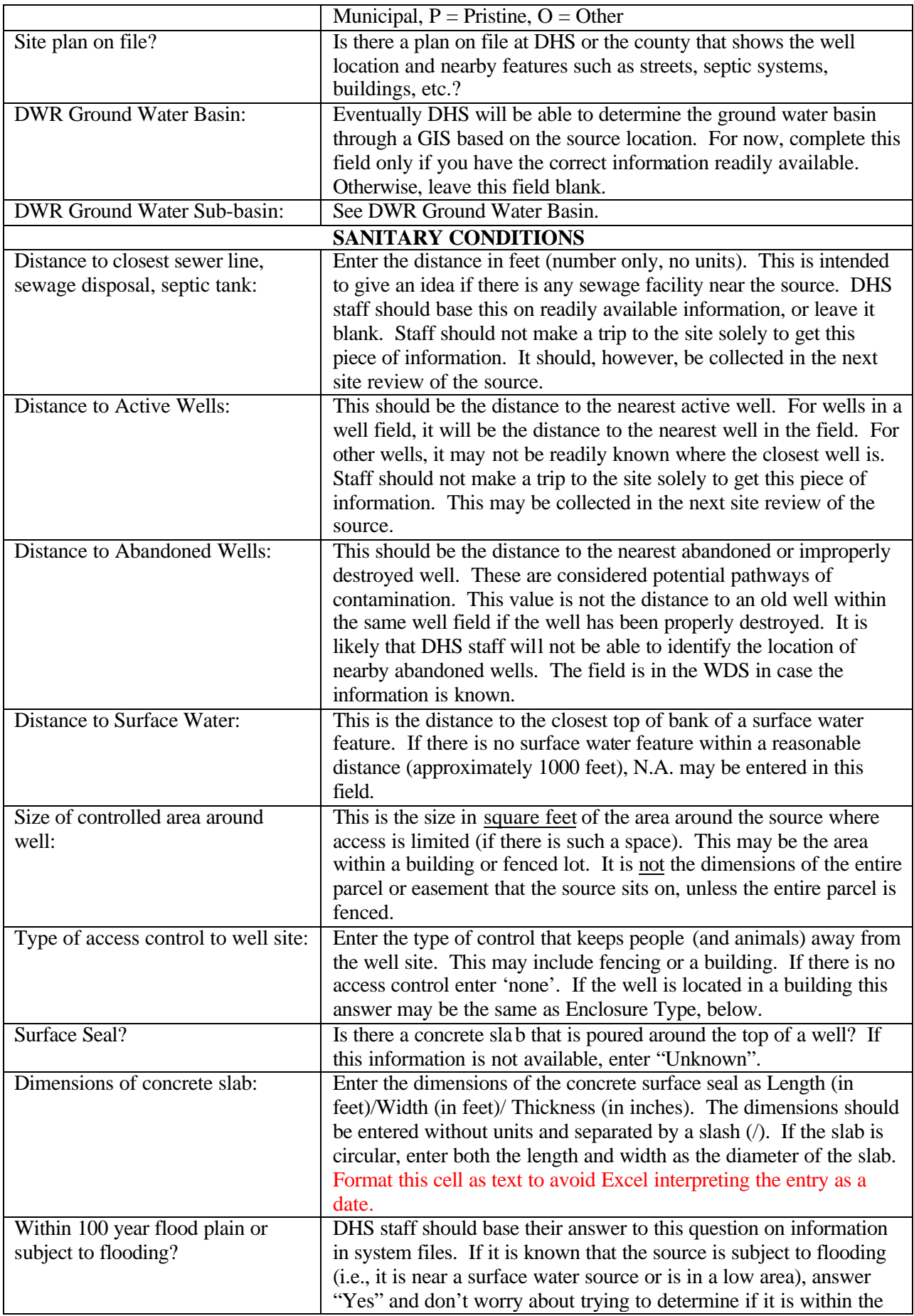

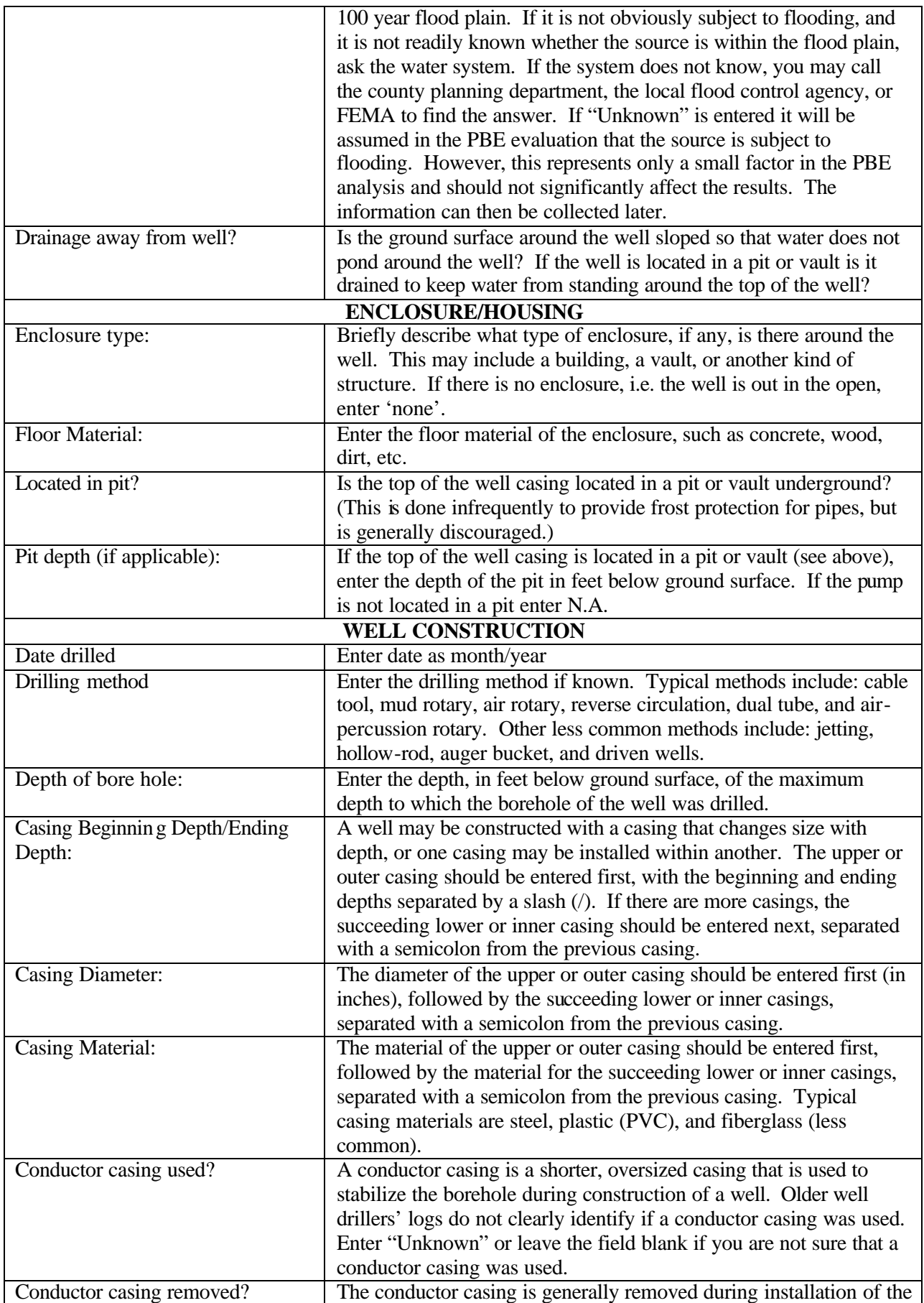

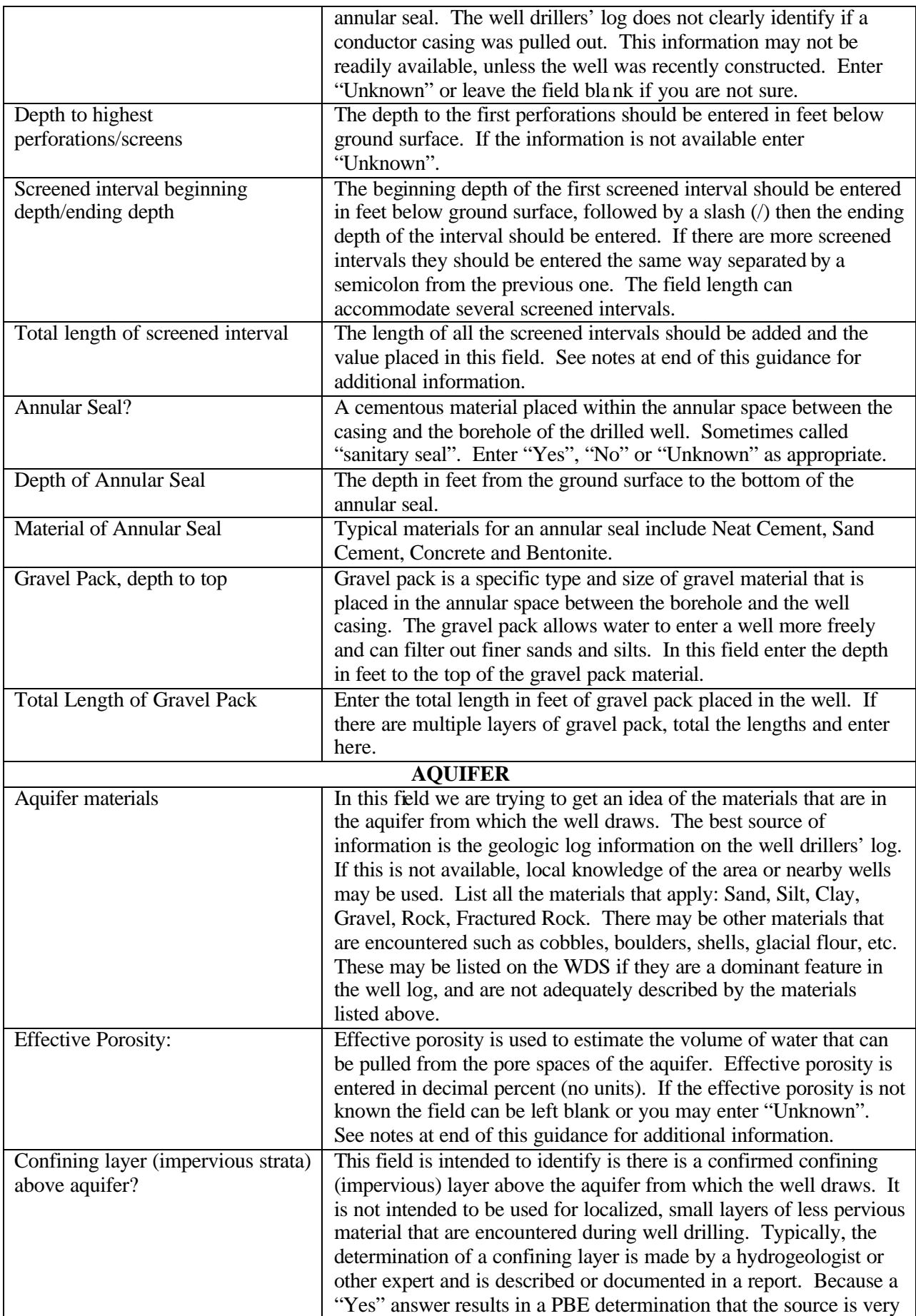

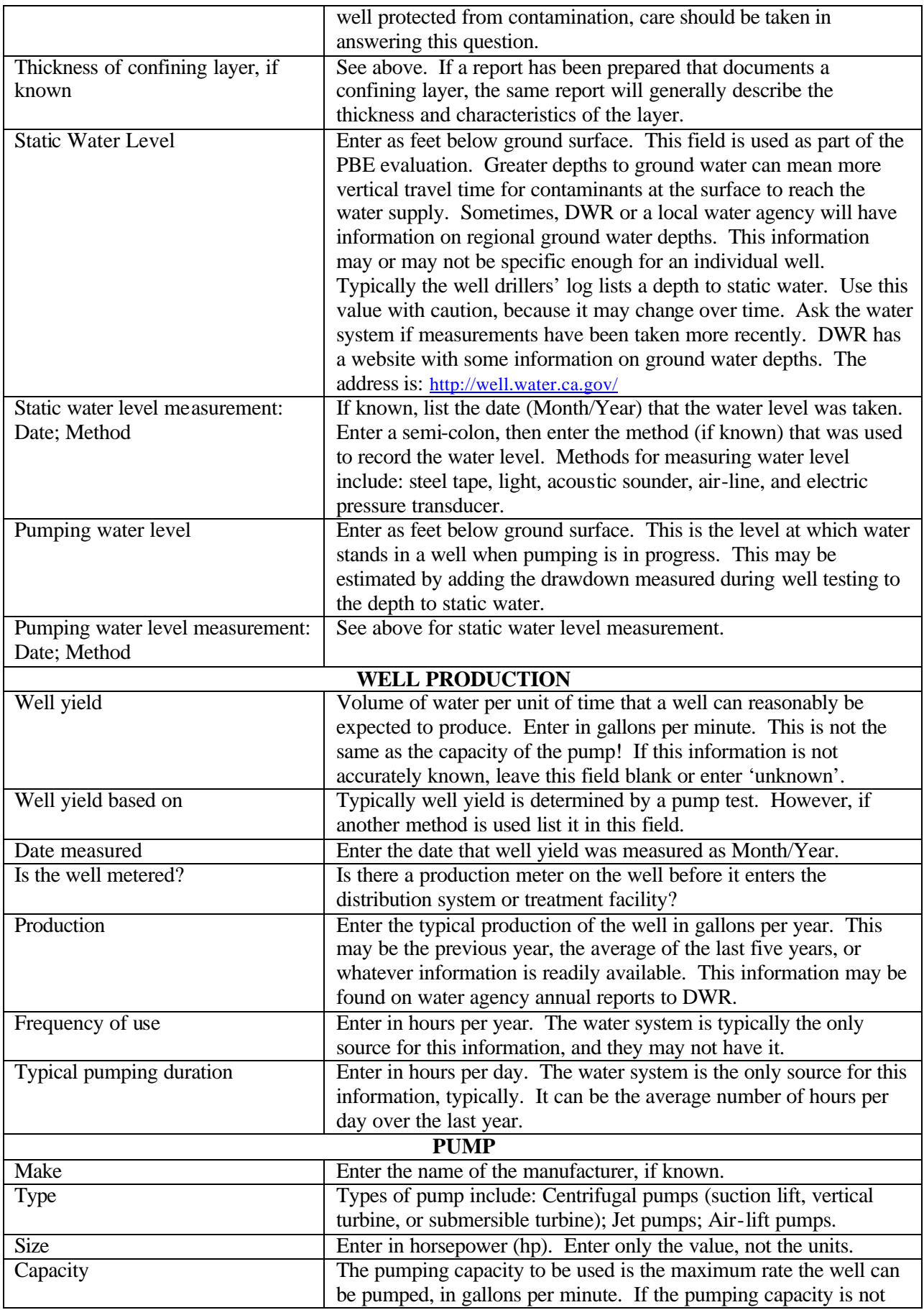

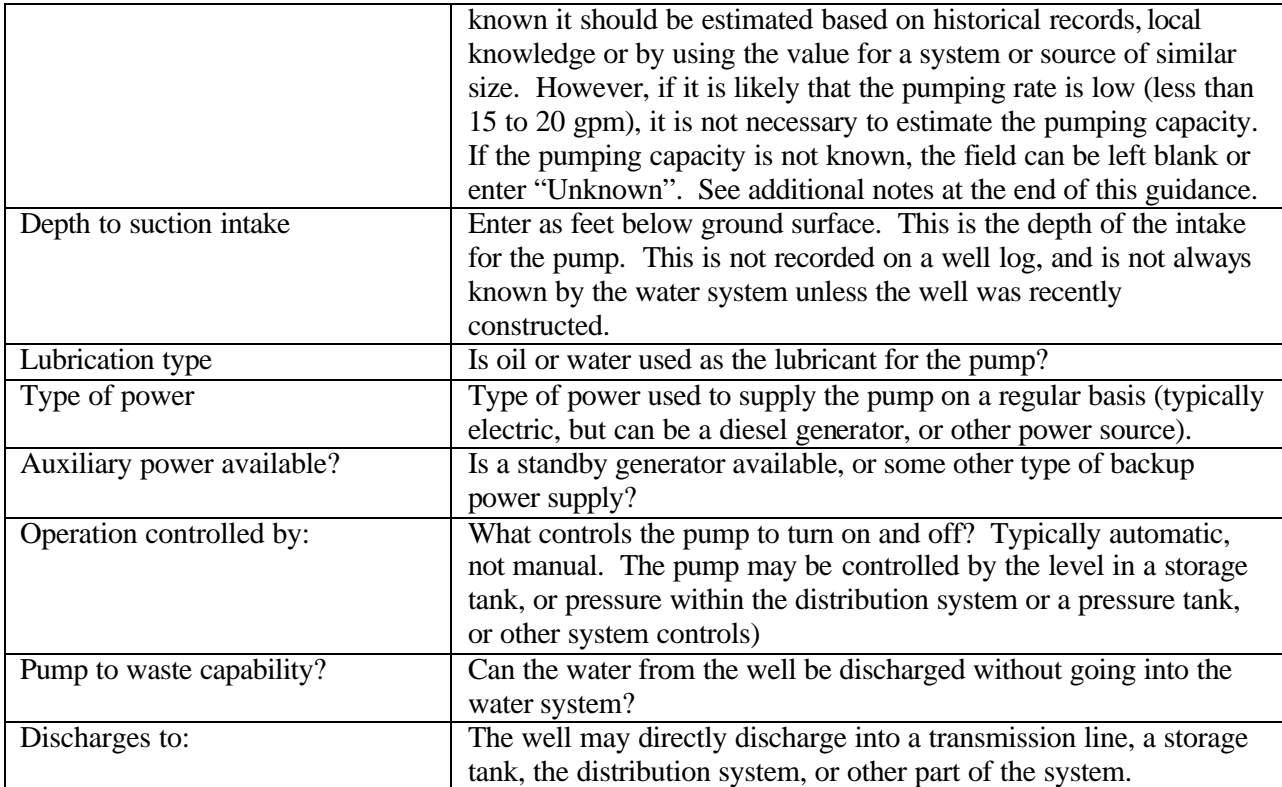

## **Pump Capacity**

The most important piece of information on the WDS for purposes of the DWSAP program is the capacity of the pump. This value is used to determine the size of the protection zones around the well and is considered in the PBE evaluation. Pumping capacity is used to estimate the volume of water that will be drawn to a well in a specified time. The pumping capacity to be used is the maximum rate the well can be pumped, in gallons per minute.

The approximate pumping capacity of the well should be known by the water system. If the pumping capacity is not known it should be estimated based on historical records, local knowledge or by using the value for a system or source of similar size. However, if it is likely that the pumping rate is low (less than 15 to 20 gpm), the DWSAP minimum distances for protection zones will apply, and it is not necessary to estimate the pumping capacity.

If the pumping capacity is not known at the time the WDS is completed, the field can be left blank. In this case, staff will need to estimate the pumping rate when doing the delineation calculations for the DWSAP assessment.

## **Screened Interval**

Screened interval is also used in the delineation calculations and in the PBE evaluation. The screened interval is that portion of the well casing that has screens or perforations through which water enters the well. The screen allows ground water to move freely from the aquifer into the well while stabilizing the aquifer material. The length of screened interval is used in the delineation calculations to represent the portion of the aquifer that the well can draw from. In general, the greater the screened interval, the more aquifer that the well can pull from, and the less horizontal distance away that a particular volume of water will travel within a given time period. Typically, several portions of the well casing are screened.

The WDS asks for three pieces of information about the screened interval, which can generally be found in the well drillers' log. Each of the fields for screened interval are described below:

**Depth to the Highest Perforations/Screens** – The depth to the first perforations should be entered in feet below ground surface. If the information is not available enter "Unknown".

**Screened Interval Beginning Depth/Ending Depth** – The beginning depth of the first screened interval should be entered in feet below ground surface, followed by a slash  $\ell$  then the ending depth of the interval should be entered. If there are more screened intervals they should be entered the same way separated by a semicolon from the previous one. The field length can accommodate several screened intervals.

**Total Length of Screened Interval** – The length of all the screened intervals should be added and the value placed in this field. This value is used in the delineation and PBE calculations. Sometimes, information may be available on the length of screens, but not the specific beginning and ending depths. The total length should be entered here and the previous field should be left blank. At other times, you may know the beginning and ending depths of all screens, but have no knowledge whether the entire interval is screened. In this case, the total length of screened interval can be determined as the distance between the beginning and ending of the perforations, but this may result in smaller protection zones. Judgement should be used to determine the appropriate length.

The DWSAP program allows a default screened interval of 10% of the pumping capacity of the well in gallons per minute, with a minimum length of 10 feet. For example, the default screened interval for a well that has a pumping capacity of 400 gpm would be 40 feet. This is a conservative value for most wells. If the default method is used to determine screened interval this should be noted in the "Actual, Estimated or Default?" column.

If the screened interval is not known at the time the WDS is completed, the field can be left blank or you may enter "Unknown". In this case, staff will need to use the default screened interval when doing the delineation calculations for the DWSAP assessment.

## **Effective Porosity**

Effective porosity is used in the calculated fixed radius method for delineation calculations. Effective porosity is "the volume of the void spaces through which water or other fluids can travel in a rock or sediment divided by the total volume of the rock or sediment." Effective porosity is used to estimate the volume of water that can be pulled from the pore spaces of the aquifer. Effective porosity is entered in decimal percent (no units).

DHS staff may be tempted to use tables from various geology or hydrogeology textbooks to estimate porosity for a particular type of aquifer material (i.e., sand, sand-gravel, sand-gravel-silt, etc.). USE THESE VALUES WITH CAUTION! Effective porosity is difficult to estimate and is best left to people trained in the subject. The default value was selected by the DWSAP technical advisory committee as a reasonably conservative value for most types of porous media aquifers, without requiring detailed hydrogeologic studies. Using non-site specific values from a textbook may result in protection zones that are too small.

If the effective porosity is entered in the WDS the appropriate entry should be made in the "Actual, Estimated or Default?" column.

If the effective porosity is not known at the time the WDS is completed, the field can be left blank, or you may enter "Unknown". In this case, staff will need to estimate the effective porosity when doing the delineation calculations.

Well Data Sheet Instructions